# Manejo de ArcMap

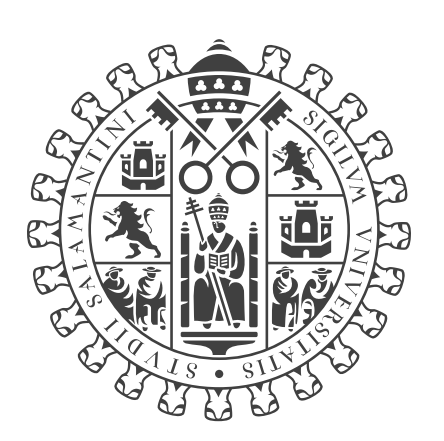

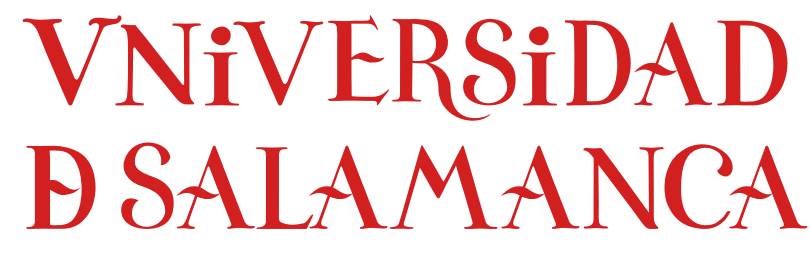

## **CAMPUS DE EXCELENCIA INTERNACIONAL**

Documentación seminarios

Diego Prieto Herráez Departamento de Matemática Aplicada Universidad de Salamanca

Diciembre 2016

## Capítulo 1

# Manejo de ArcGIS

Salamanca, 2 de diciembre de 2016 Salamanca, 21 de diciembre de 2016

## 1.1. Introducción

Un SIG (Sistema de Información Geográfica), o en inglés GIS (Geographic Information System), es cualquier sistema de información capaz de integrar, almacenar, editar, analizar, compartir y visualizar la información geográficamente referenciada.

Un GIS (Geographic Information System) almacena la información sobre el mundo real como un conjunto de capas (Layers temáticas que están relacionadas de forma geográfica. Cada capa se almacena de forma independiente, permitiendo trabajar con ellas de manera rápida y sencilla.

Por otra parte, la información geográfica se puede almacenar de dos formas:

- Raster: cualquier tipo de imagen digital representada en mallas (pixeles). Este formato divide el espacio en celdas regulares donde cada una de ellas representa un único valor.
- Vectorial: los datos están basados en la representación vectorial de la componente espacial de los datos geográficos.
	- Puntos
	- Líneas
	- Polígonos

Los atributos temáticos, que corresponden a cada entidad, se manejan desde tablas de datos.

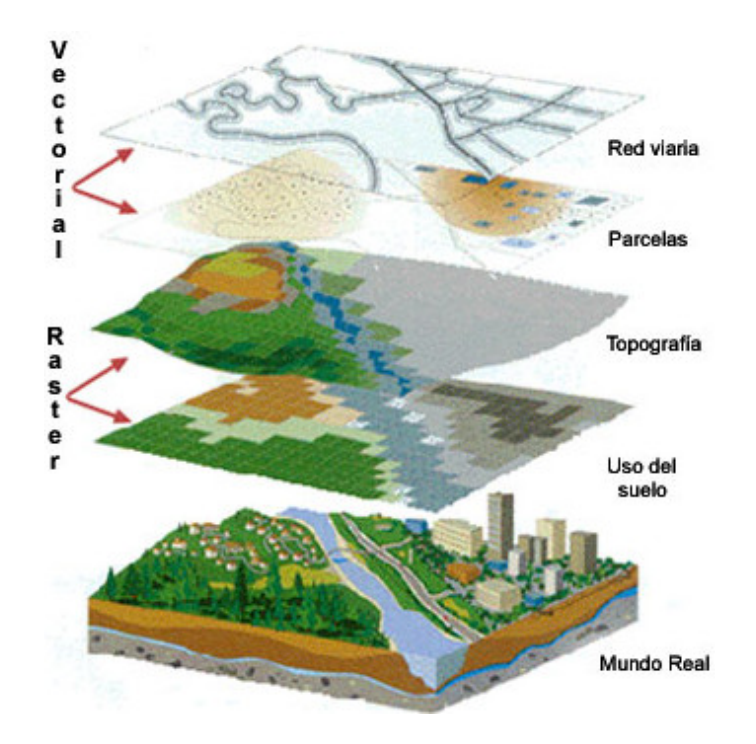

Figura 1: Existen dos formas de almacenar los datos en un GIS: raster y vectorial.

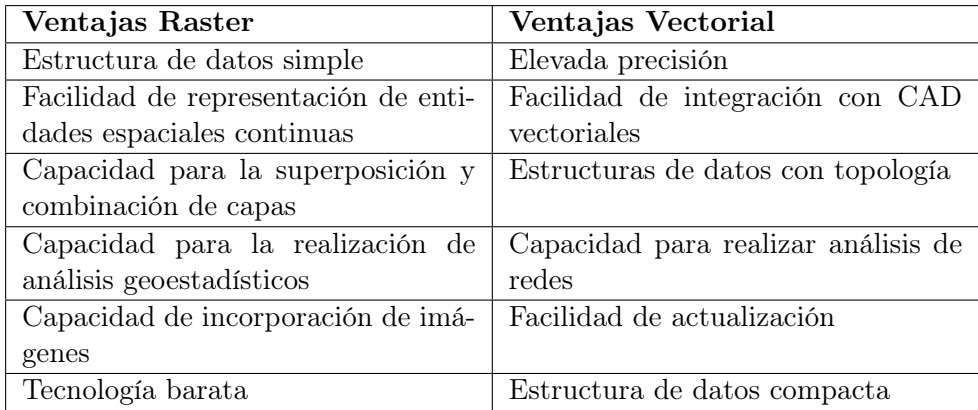

Tabla 1: Comparativa modelos raster-vector

## 1.2. ArcGIS Desktop

ArcGIS Desktop es una suite de aplicaciones GIS de escritorio, producida y comercializada por ESRI, que incluye algunas de las aplicaciones más ampliamente utilizadas en el mundo GIS:

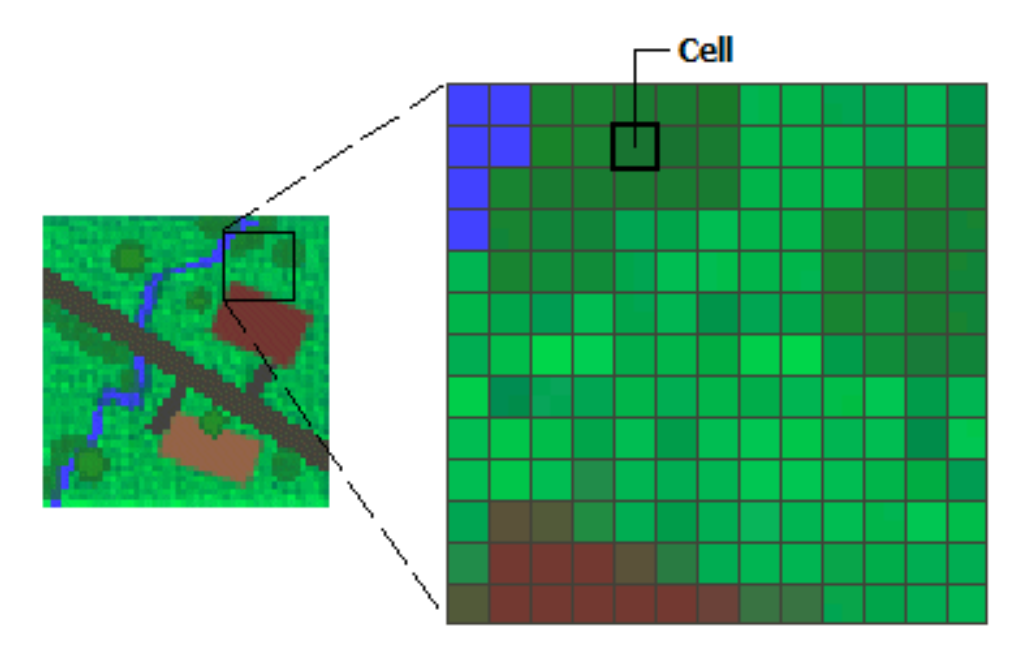

Figura 2: Formato ráster.

- ArcCatalog: Aplicación que se utiliza para gestionar los archivos a utilizar: mapas, bases de datos, etc. Ayuda a organizar la información geográfica y es imprescindible para mantener nuestros datos en orden.
- ArcGlobe: Aplicación que permite visualizar grandes cantidades de datos sobre una vista global 3D.
- ArcMap: Aplicación central de  $ArcGIS$  Desktopy entre otras cosas permite la visualización y manipulación de datos geográficamente referenciados.
- ArcReader: Aplicación que permite la visualización de grandes cantidades de datos sobre una vista 2D.
- ArcScene: Permite visualizar, consultar, editar y realizar análisis sobre los datos 3D.
- ArcToolbox: Sirve para realizar operaciones de procesamiento de información geográfica: análisis de datos espaciales, conversión de formatos, gestión de datos y muchas más operaciones.

## 1.3. Fuentes de información geográfica

La información geográfica puede distribuirse principalmente por dos medios:

Servicios OGC (Open Geospatial Consortium) a traves de internet.

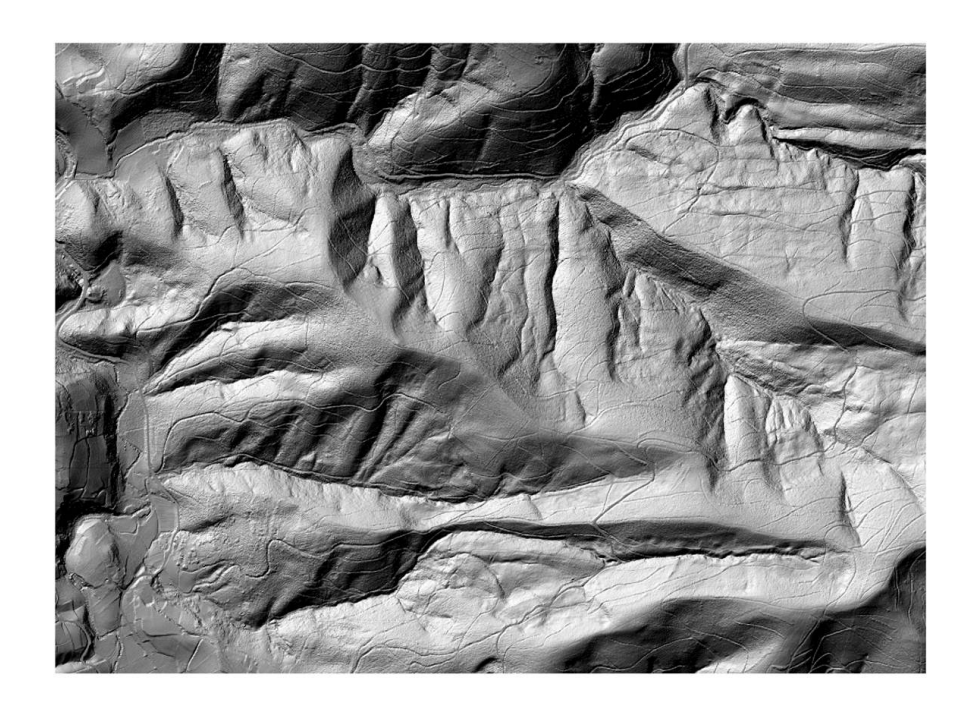

Figura 3: Ejemplo de ráster: Modelo Digital del terreno.

Ficheros de información geográfica.

#### 1.3.1. Online. Servicios OGC (Open Geospatial Consortium)

Existen tres tipos básicos de servicios OGC (Open Geospatial Consortium) para la distribución de la información geográfica.

- Servicio de Mapas en la Web (WMS (Web Map Service)): Este servicio permite la visualización de información geográfica de cualquier tipo, con independencia del servidor en el que se encuentren físicamente los datos, de su formato, de su sistema de referencia y de su proyección cartográfica. Por ejemplo, el mapa base de España: [http://www.ign.](http://www.ign.es/wms-inspire/ign-base) [es/wms-inspire/ign-base](http://www.ign.es/wms-inspire/ign-base)
- Servicio de Características en Web (WFS (Web Feature Service)): Este servicio permite consultar fuentes de información geográfica de tipo vectorial. Además de visualizar la información de este tipo, también permite acceder y consultar todos los atributos de cada entidad. Por ejemplo, la cartografía SIOSE (Sistema de Información sobre Ocupuación del Suelo de España): <http://siose.wfs.itacyl.es>
- Servicio de Coberturas en Web (WCS (Web Coverage Service)): es similar al WFS pero para datos ráster. Además de visualizar la información

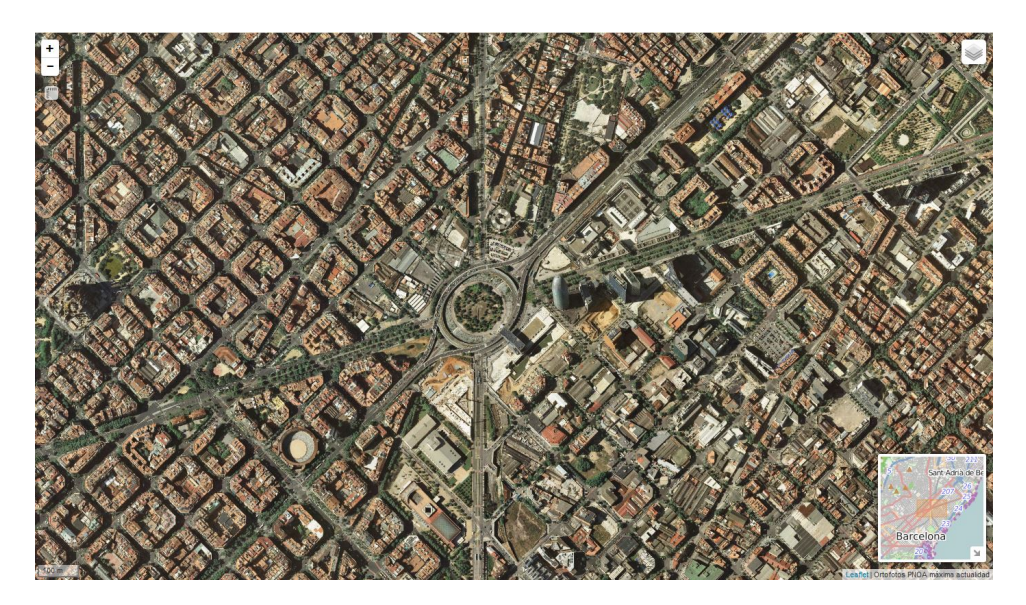

Figura 4: Ejemplo de ráster: Ortoimagen.

ráster, también permite consultar el valor del atributo o atributos almacenados en cada píxel. Por ejemplo, un mmodelo digital del terreno: <http://www.ign.es/wcs/mdt>

#### 1.3.2. Offline

Los ficheros que almacenan la información geográfica pueden clasificarse en dos tipos fundamentales.

- Raster: Ejemplos de algunos formatos utilizados para almacenar esta información son: jpeg, png, tiff, etc.
- Vector: Destaca el formato shapefile (.shp).

Esta información se encuentra disponible para su descarga en los IDE (Infraestructura de Datos Espaciales).

- IDECyL <http://www.cartografia.jcyl.es>
- IGME (Instituto Geológico y Minero de España) [http://www.igme.](http://www.igme.es/) [es/](http://www.igme.es/)
- IGN (Instituto Geográfico Nacional) <http://www.ign.es>
- magrama (Ministerio de Agricultura y Pesca, Alimentación y Medio Ambiente) <http://www.mapama.gob.es>

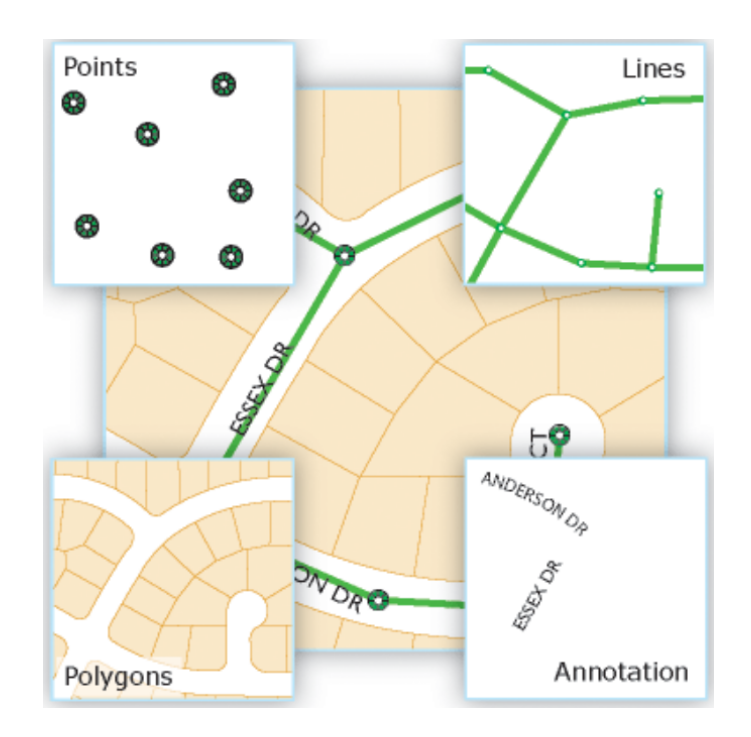

Figura 5: Imagen vectorial: Puntos, líneas, polígono, texto.

## 1.4. ArcCatalog

ArcCatalog sirve para organizar, administrar y visualizar la información que vamos a utilizar. Se utiliza para organizar carpetas, ficheros, bases de datos y servidores, y por tanto es una herramienta fundamental para trabajar ordenadamente con la información geográfica.

#### 1.4.1. Tareas a realizar

- Conectar a carpeta
- Identificar las diferentes capas
	- Sistema de referencia
	- Visualización
- Conectar a los diferentes servicios
	- http://www.ign.es/wms-inspire/ign-base
	- http://www.ign.es/wms-c/ign-base
	- ESRI
	- http://www.ign.es/wcs/mdt

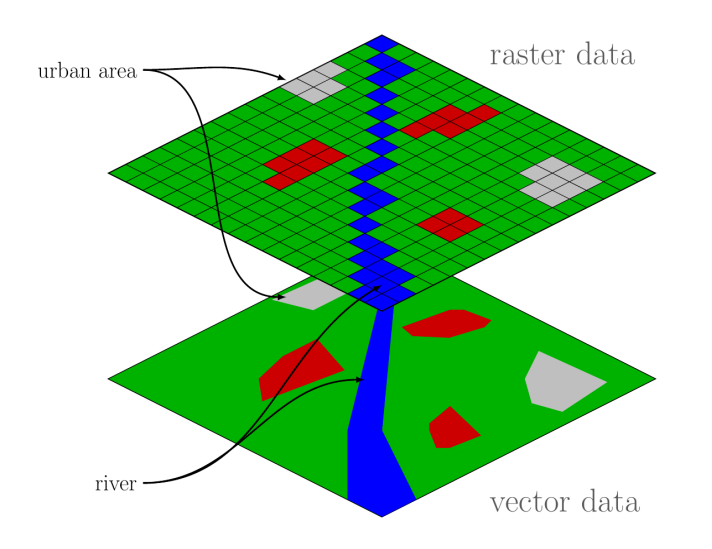

Figura 6: Diferencia Raster (arriba)/Vectorial (abajo).

## 1.5. ArcMap

#### 1.5.1. Tareas a realizar

- Identificar los diferentes elementos: dataframe, tabla de contenido, Arc-Catalog, ArcToolbox
- Crear nuevo mapa
- Definir el sistema de referencia: projected\_coordinate\_systems.pdf
- Cargar un mapa base
- Cargamos capas
- $\hfill \blacksquare$  Cambiamos nombres
- Definimos proyecciones
- Proyectamos cuando sea necesario
- Crear entidad de corte
- Cortamos
- Selecconarmos información

```
"SIOSE_CODE" LIKE '___fc' OR
"SIOSE_CODE" LIKE 'PDA' OR
```
**Exportar** 

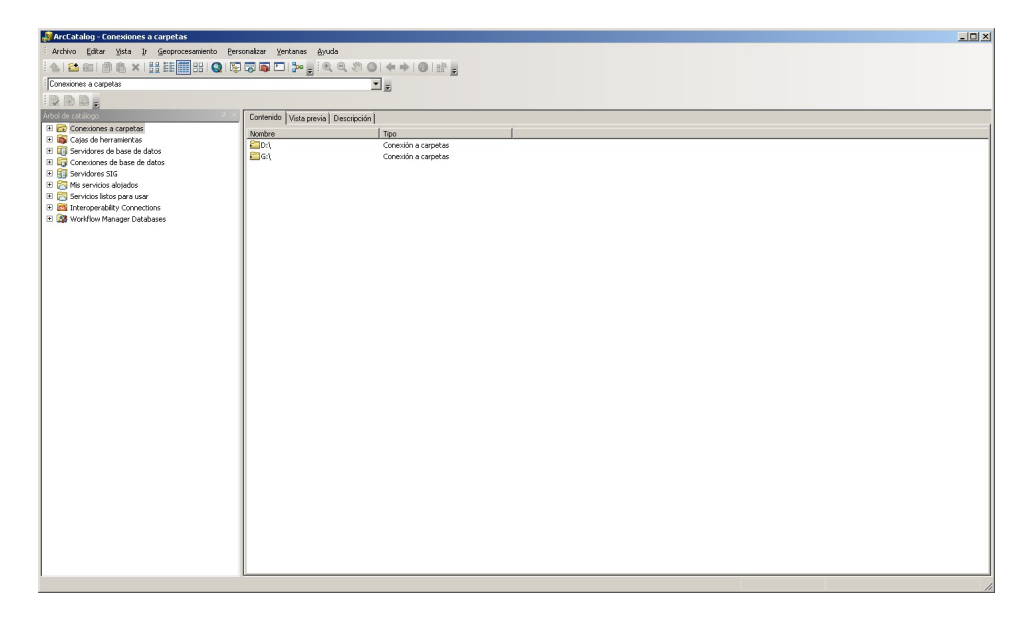

Figura 7: ArcCatalog.

- Importar
- Vectorizar

### 1.6. Análisis de datos

La función más importante de un GIS es permitir el análisis de los datos espaciales y sus atributos. Podemos distinguir entre:

- Análisis vectorial
- Análisis raster

#### 1.6.1. Análisis vectorial

Consulta simple Mediante una consulta simple o query, se seleccionan aquellos objetos de una misma capa que cumplen determinadas condiciones en sus atributos.

Consulta propiedades espaciales Se obtienen valores de atributos espaciales (áreas, perímetros, longitudes, coordenadas de centroides, etc.) de los elementos seleccionados.

Reclasificación La reclasificación permite cambiar o reorganizar los rangos o valores asignados tanto a objetos en modelos vectoriales como a celdas en modelos raster.

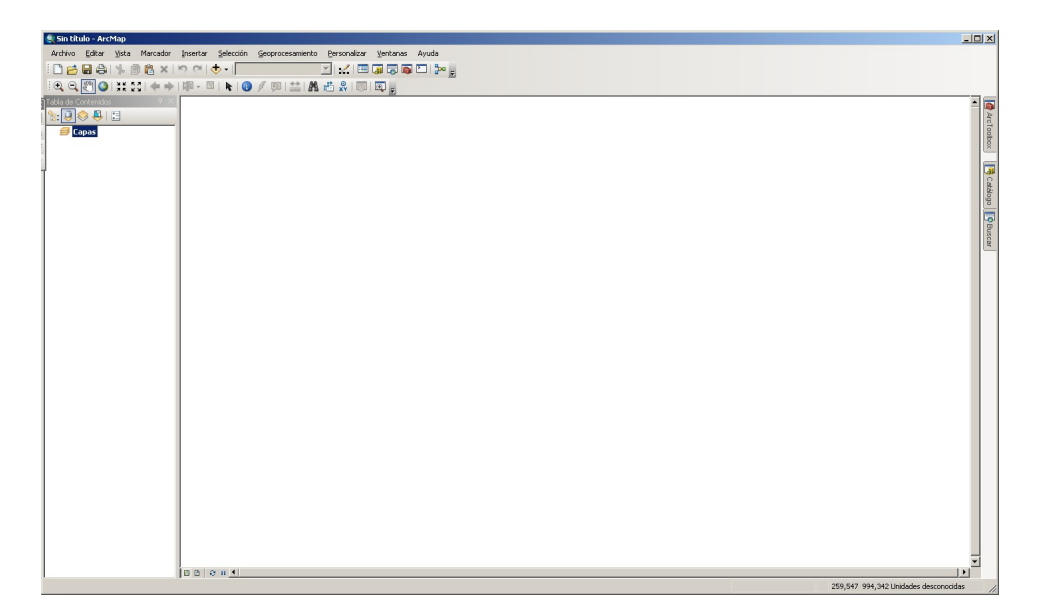

Figura 8: ArcMap.

Eliminación de fronteras Se genera una nueva capa en la cual se eliminan los limites entre polígonos que comparten un mismo valor de un atributo dado.

Fusion Permite que dos capas de un mismo tipo temático se fusionen en una sola.

Unión espacial Permite establecer una relación de inclusión, proximidad o pertenencia entre entre elementos espaciales.

Límite Extrae la región de una capa que intersecta con la región de otra capa. La salida se restringe exclusivamente al contorno seleccionado en la segunda capa.

Borrar Se borran los objetos de una capa dentro de los límites marcados por otra capa, y manteniendo los objetos fuera de esos límites.

Intersección Es la típica superposición vectorial. Se genera una tercera capa que contiene el área en común entre dos capas agrupando el conjunto de polígonos formados por el cruce de sus contornos.

Unión Tal como en teoría de conjuntos, en la unión se genera una tercera capa que contiene tanto los polígonos de intersección como también los polígonos no comunes entre las capas.

Proximidad Los análisis de proximidad son operaciones que consideran la generación de áreas según distancias respecto a objetos de referencia.

#### 1.6.2. Análisis raster

Las funciones que aplican para los análisis raster pueden clasificarse en:

- Función local: Operan sobre una celda. El resultado es un raster que es función de uno o más rasters de entrada. No depende de los valores de las celdas vecinas o del resto de celdas.
- Función focal: Relaciona a una celda con sus vecinas.
- Función zonal: El valor de salida de cada punto depende del valor de la celda en la misma posición en el raster de entrada y de la asociación que esa posición tiene dentro de una zona cartográfica.
- Función global: Funciones sobre todas las celdas del raster.

Las operaciones o funciones que se pueden aplicar entre valores de celdas son muy variadas:

- Operaciones matemáticas
- Operaciones lógicas
- Operaciones relacionales

Generación de contornos A partir de un raster se genera una capa vectorial. Es útil para calcular isoyetas, isotermas, etc. Los DTMs se suelen representar frecuentemente con curvas de nivel.

Mapa de pendientes Pendiente calculada como una función raster de vecindad inmediata. En cada celda se almacena la máxima pendiente que se obtiene en el raster de alturas entre esa celda y sus ocho vecinas.

Análisis de visibilidad y cuenca visual Permite mostrar las áreas visibles y no visibles respecto a un punto dado.